## **EDIT Priority Enrollment**

**PE (Priority Enrollment)**: Select PE for requesting Priority Enrollment. Refer to the General Rules and Policies Governing Courses of Instruction within the prerequisite area for PE instructions.

NOTE: Only courses already approved are allowed to request PE. first time request requires a program report and a data request to provide for the Committees.

- When PE is selected edit the course as required for the course information, course prerequisite, catalog description, and syllabus.
- Within the PE section it is required that the appropriate fields for "Requesting Priority Enrollment For The Course" is filled in.
- Select Yes for PE.
- Then select Yes or No; if the PE is a renew select Yes or if the PE is "new" select No.
- Then enter the PE justification, the PE Statement and Academic course program search from the Senate in the Enrollment Prioirty Statement and Departmental Factors Field.
- If the PE is a renewal then provide the answers to "d)" on page 9 and 10 of the General Rules and Policies Governing Courses of Instruction within the upload a file option for other departmental factors area provided in CRS.
- CRS will allow you to upload as many files as you want for providing a justification and for continuation for PE.

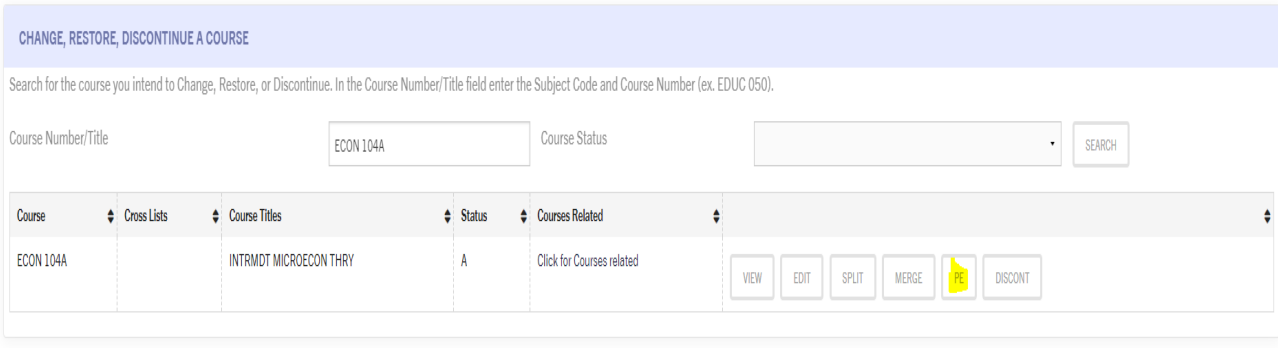

First time a course is requested for PR. All the fields need to be filled in with the appropriate information. Example:

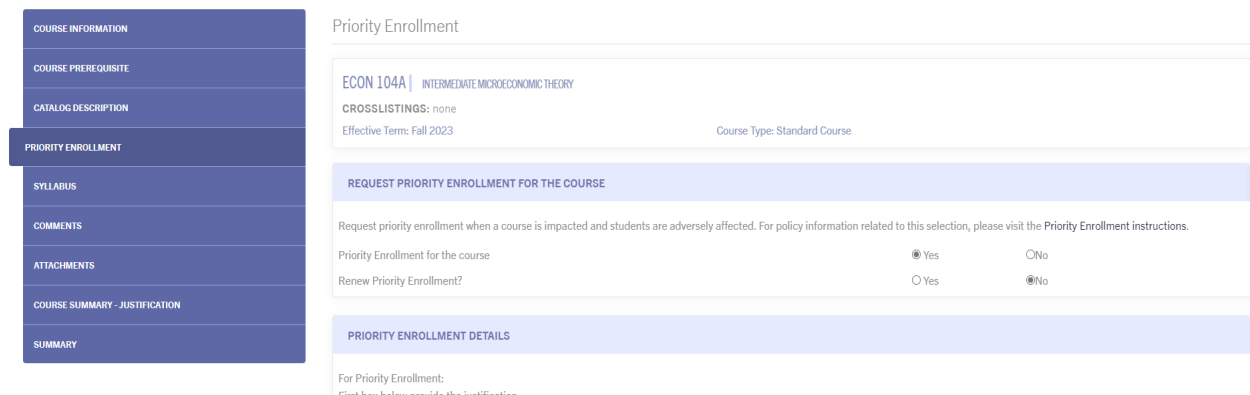

Second box below provide the Priority Enrollment Statement and the Departmental factors (majors that the course is listed in within the general catalog) from the Program Search (you may copy and<br>paste the programs directly

Please provide a justification for priority enrollment.

Upload a file for priority enrollment. Drop files here or click to upload.

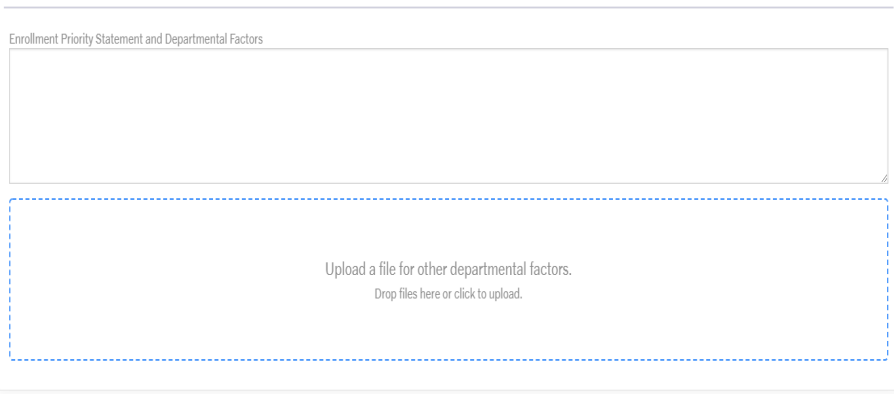

**FI PREVIOUS SECTION** 

NEXT SECTION

Renewing PE. All the following fields need to be filled in with the appropriate information. Example:

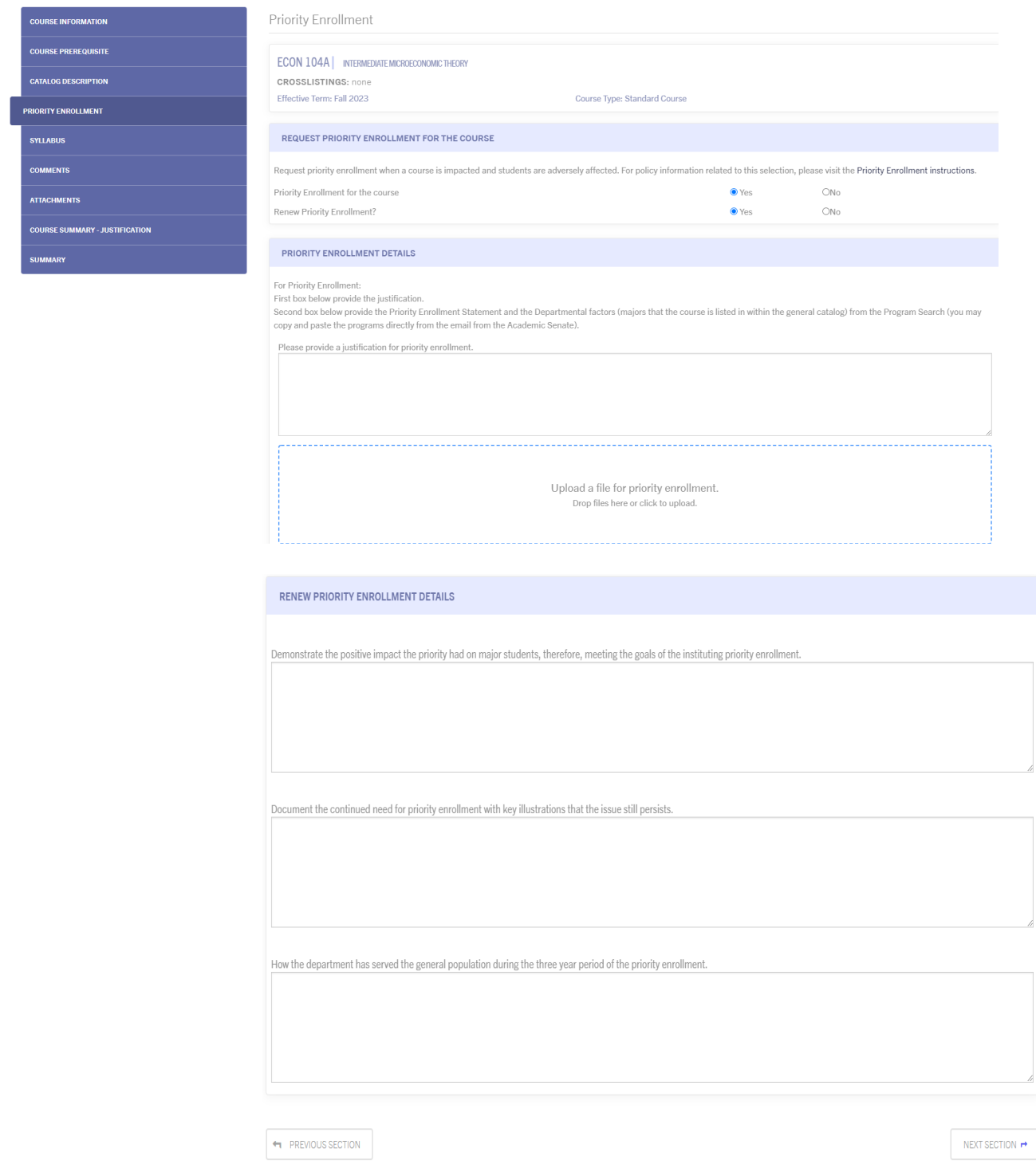

9/14/2022 - MM